**KM Center**

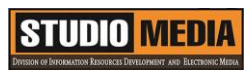

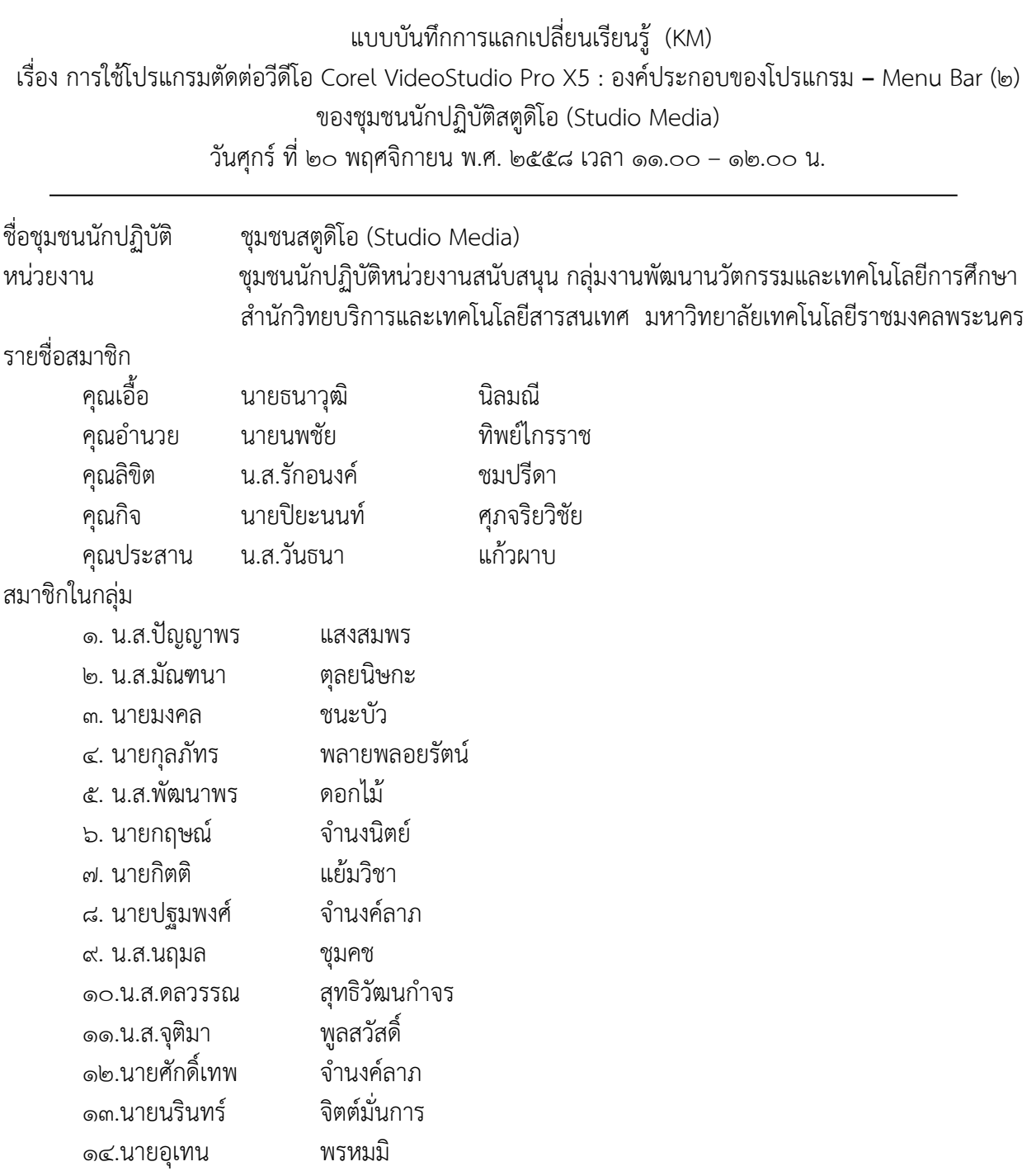

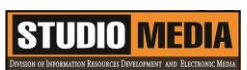

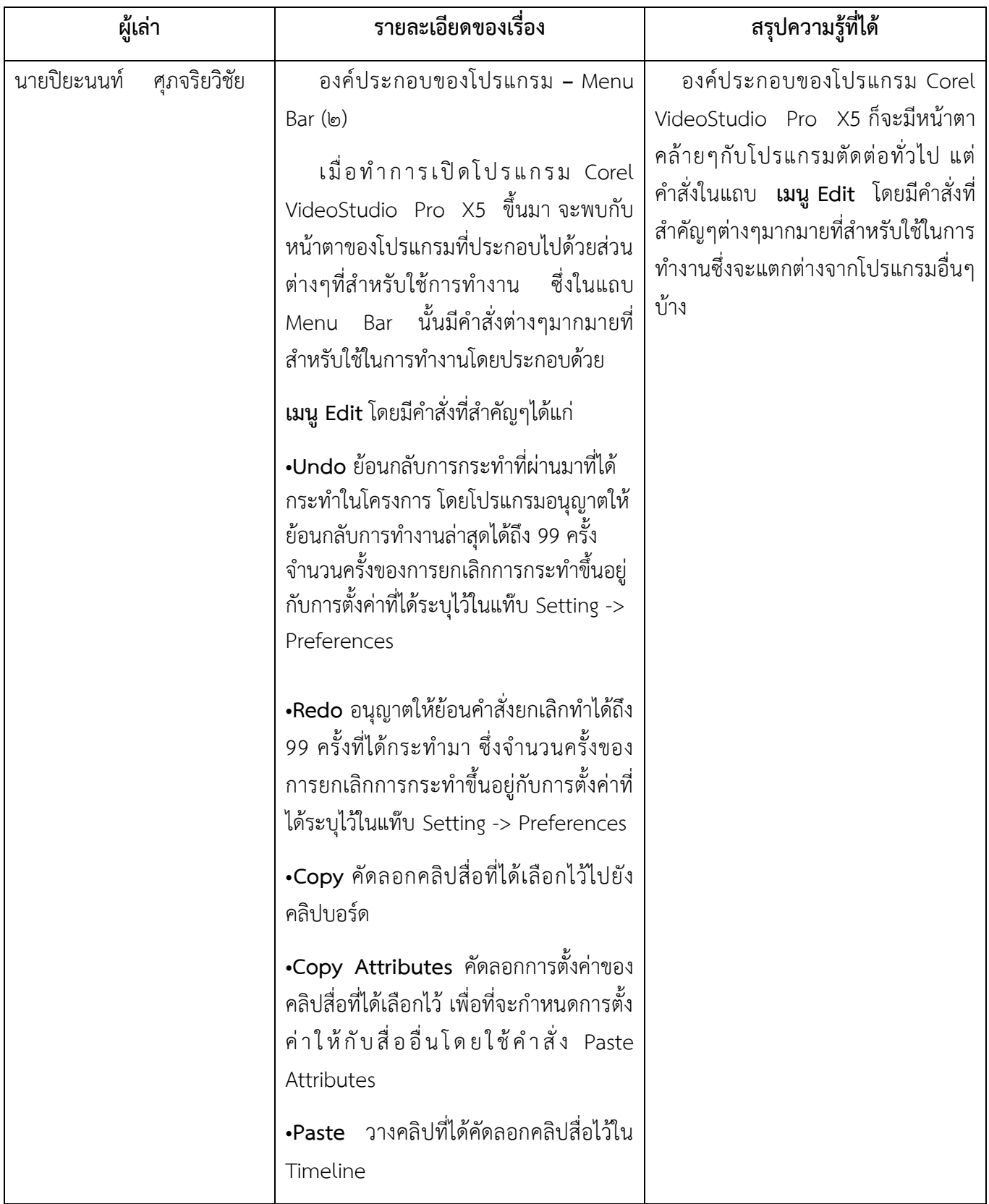

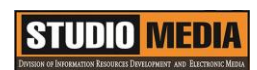

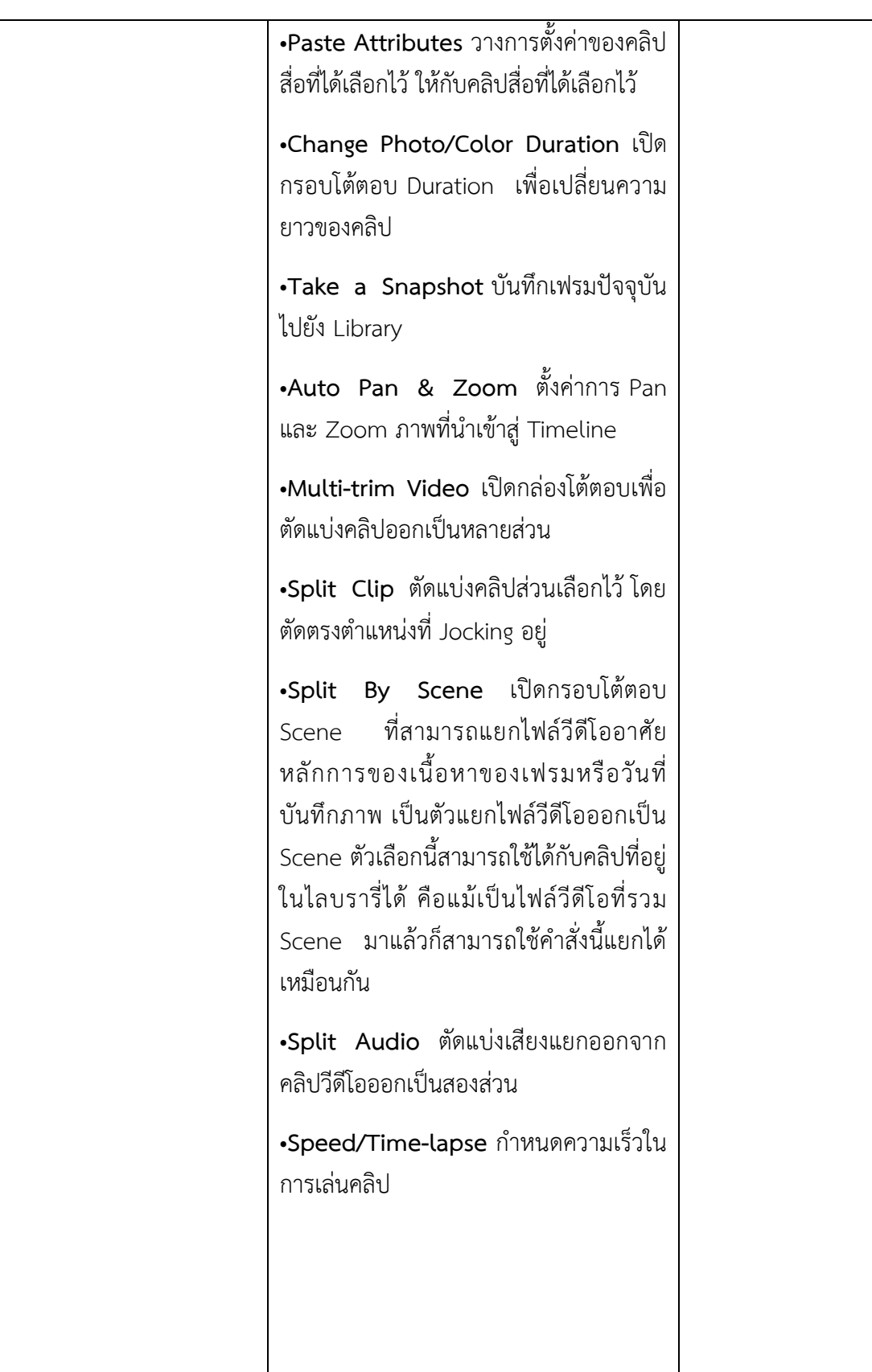

## การใช้โปรแกรมตัดต่อวีดีโอ COREL VIDEOSTUDIO PRO X5

**องค์ประกอบของโปรแกรม – Menu Bar (๒)**

**เมนู Edit** โดยมีคำสั่งที่สำคัญๆได้แก่

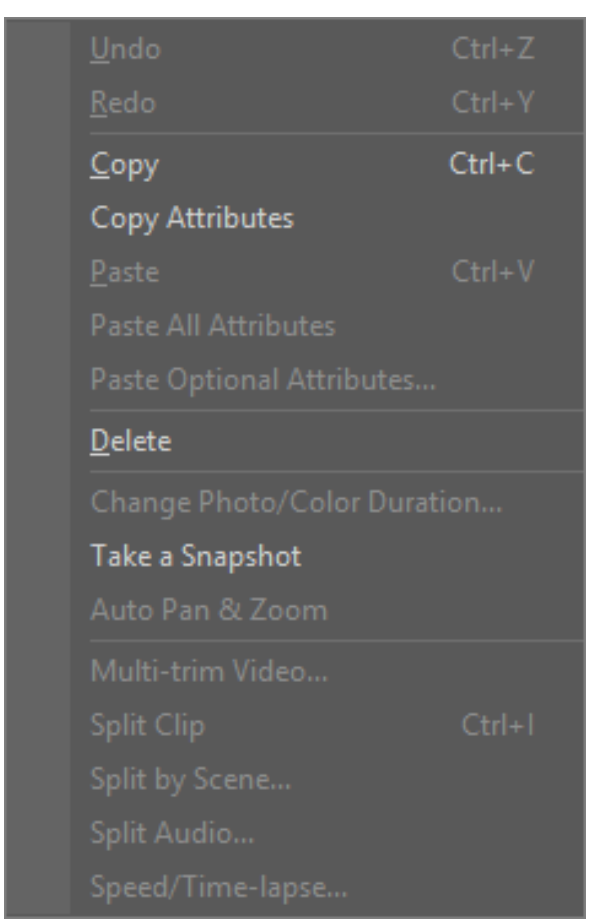

•**Undo** ย้อนกลับการกระท าที่ผ่านมาที่ได้กระท าใน โครงการ โดยโปรแกรมอนุญาตให้ย้อนกลับการทำงาน ล่าสุดได้ถึง 99 ครั้ง จำนวนครั้งของการยกเลิกการกระทำ ขึ้นอยู่กับการตั้งค่าที่ได้ระบุไว้ในแท๊บ Setting -> Preferences

•**Redo** อนุญาตให้ย้อนคำสั่งยกเลิกทำได้ถึง 99 ครั้งที่ได้ ึกระทำมา ซึ่งจำนวนครั้งของการยกเลิกการกระทำขึ้นอยู่ กับการตั้งค่าที่ได้ระบุไว้ในแท๊บ Setting -> Preferences

•**Copy** คัดลอกคลิปสื่อที่ได้เลือกไว้ไปยังคลิปบอร์ด

•**Copy Attributes** คัดลอกการตั้งค่าของคลิปสื่อที่ได้ เลือกไว้ เพื่อที่จะกำหนดการตั้งค่าให้กับสื่ออื่นโดยใช้คำสั่ง Paste Attributes

•**Paste** วางคลิปที่ได้คัดลอกคลิปสื่อไว้ใน Timeline

•**Paste Attributes** วางการตั้งค่าของคลิปสื่อที่ได้เลือกไว้ ให้กับคลิปสื่อที่ได้เลือกไว้

•**Change Photo/Color Duration** เปิดกรอบโต้ตอบ Duration เพื่อเปลี่ยนความยาวของคลิป

•**Take a Snapshot** บันทึกเฟรมปัจจุบันไปยัง Library

•**Auto Pan & Zoom** ตั้งค่าการ Pan และ Zoom ภาพที่นำเข้าสู่ Timeline

•**Multi-trim Video** เปิดกล่องโต้ตอบเพื่อตัดแบ่งคลิปออกเป็นหลายส่วน

### **STUDIO MEDIA**

•**Split Clip** ตัดแบ่งคลิปส่วนเลือกไว้ โดยตัดตรงตำแหน่งที่ Jocking อยู่

•**Split By Scene** เปิดกรอบโต้ตอบ Scene ที่สามารถแยกไฟล์วีดีโออาศัยหลักการของเนื้อหาของเฟรมหรือวันที่ บันทึกภาพ เป็นตัวแยกไฟล์วีดีโอออกเป็น Scene ตัวเลือกนี้สามารถใช้ได้กับคลิปที่อยู่ในไลบรารี่ได้ คือแม้เป็นไฟล์ ้วีดีโอที่รวม Scene มาแล้วก็สามารถใช้คำสั่งนี้แยกได้เหมือนกัน

•**Split Audio** ตัดแบ่งเสียงแยกออกจากคลิปวีดีโอออกเป็นสองส่วน

•**Speed/Time-lapse** ก าหนดความเร็วในการเล่นคลิป

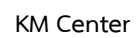

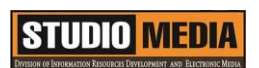

# **ภาพประกอบการแลกเปลี่ยนเรียนรู้ (KM) ของชุมชนสตูดิโอ (Studio Media)**

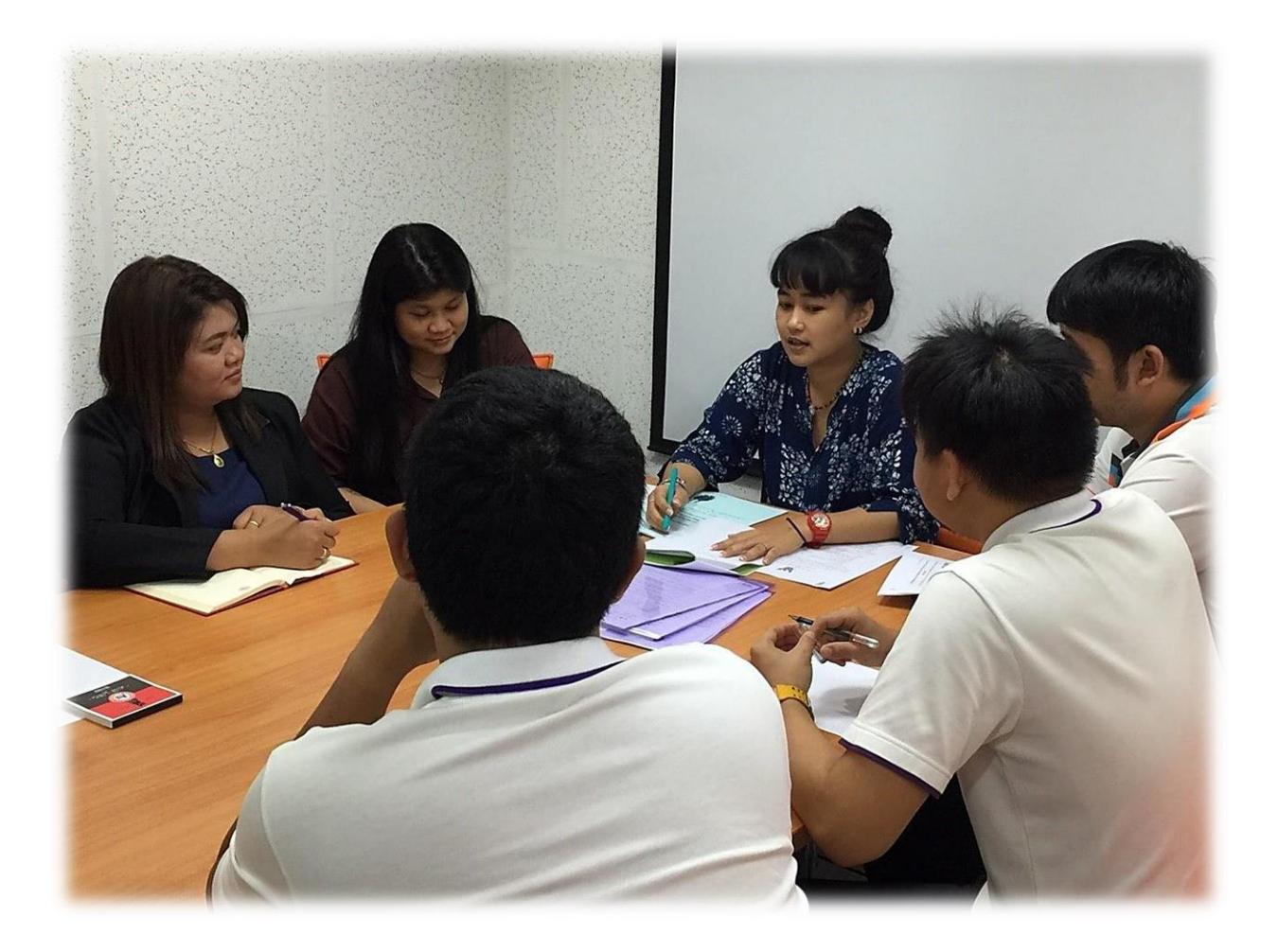

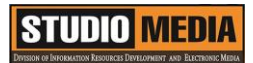

### **การถอดบทเรียนการเรียนรู้ด้วยการวิเคราะห์หลังการปฏิบัติ After Action Review (AAR)**

๑. เป้าหมายของการเข้าร่วมกิจกรรมครั้งนี้คืออะไร การถ่ายทอดและแลกเปลี่ยนความรู้เรื่อง องค์ประกอบของโปรแกรม Corel VideoStudio Pro X5 ได้แก่

๑.๑ การเตรียมความพร้อมสำหรับ องค์ประกอบของโปรแกรม Corel VideoStudio Pro X5 และเป็น ้ ประโยชน์ให้แก่บุคลากรที่เกี่ยวข้องสามารถนำไปปฏิบัติตามได้

๑.๒ มีระบบการเตรียมความพร้อมสำหรับการศึกษา องค์ประกอบของโปรแกรม Corel VideoStudio Pro X5 ให้กับบุคลากรที่เกี่ยวข้อง

๑.๓ บุคลากรที่เกี่ยวข้องสามารถนำความรู้เกี่ยวกับ องค์ประกอบของโปรแกรม Corel VideoStudio Pro X5 มาปรับใช้ได้ถูกต้อง

๒. สิ่งที่บรรลุเป้าหมายคืออะไร เพราะอะไร ได้องค์ความรู้ที่เป็นประโยชน์ในการเรียนรู้เรื่อง องค์ประกอบของโปรแกรม Corel VideoStudio Pro X5

๓. สิ่งที่ยังไม่บรรลุเป้าหมายคืออะไร เพราะอะไร

#### ๔. สิ่งที่เกินความคาดหวังคืออะไร

การเรียนรู้เกี่ยวกับ องค์ประกอบของโปรแกรม Corel VideoStudio Pro X5 ซึ่งก็จะมีหน้าตาคล้ายๆกับ โปรแกรมตัดต่อทั่วไป แต่คำสั่งในแถบ เมนู Edit โดยมีคำสั่งต่างๆมากมายที่สำหรับใช้ในการทำงานซึ่งจะแตกต่าง จากโปรแกรมอื่นๆบ้าง

-

กลุ่มงานพัฒนานวัตกรรมและเทคโนโลยีการศึกษา สำนักวิทยบริการและเทคโนโลยีสารสนเทศ มหาวิทยาลัยเทคโนโลยีราชมงคลพระนคร จะมีการจัดกิจกรรมครั้งต่อไปประมาณเดือน พฤศจิกายน ๒๕๕๘